ГОСУДАРСТВЕННОЕ АВТОНОМНОЕ ПРОФЕССИОНАЛЬНОЕ ОБРАЗОВАТЕЛЬНОЕ УЧРЕЖДЕНИЕ РЕСПУБЛИКИ БАШКОРТОСТАН "ТУЙМАЗИНСКИЙ МЕДИЦИНСКИЙ КОЛЛЕДЖ"

# Microsoft Access как единый способ обработки данных в медицинских учреждениях

ВЫПОЛНИЛ ПРЕПОДАВАТЕЛЬ: ГУЛЯЕВА ДАРЬЯ ВАЛЕРЬЕВНА

2023 ГОД

## Аннотация

Информационные технологии в профессиональной медицинской деятельности предполагает получение теоретических и практических умений, навыков.

Изучение программы Microsoft Access позволяет познакомится с единым способом обработки данных в различных медицинских учреждениях. В области здравоохранения на сегодняшнее время увеличилось количество новых методов диагностики и лечения, и тем самым увеличился объем обрабатываемой информации о состоянии здоровья пациентов. Все данные необходимо систематизировать и интегрировать в электронном виде. Соответственно, появляется необходимость изучения программы Базы данных и управление ею.

Таблицы в разрабатываемой Базе данных должны содержать весь комплекс информации, необходимый в медицинском учреждении:

Болезни, Больницы, Карта пациента, Карта стационарного лечения, Лабораторные исследования, Сведения о врачах, Сведения о кабинетах, Сведения о корпусах, Сведения о лабораториях, Сведения о пациенте, Сведения о сотрудниках и Сведения об отделениях.

Все таблицы хранят максимально полную характеристику, информацию и описание для дальнейшей успешной работы с базой данных.

**База данных — один или несколько специальным образом организованных файлов, хранящих систематизированную информацию, для доступа к которой используются программные средства системы управления базой данных (СУБД).**

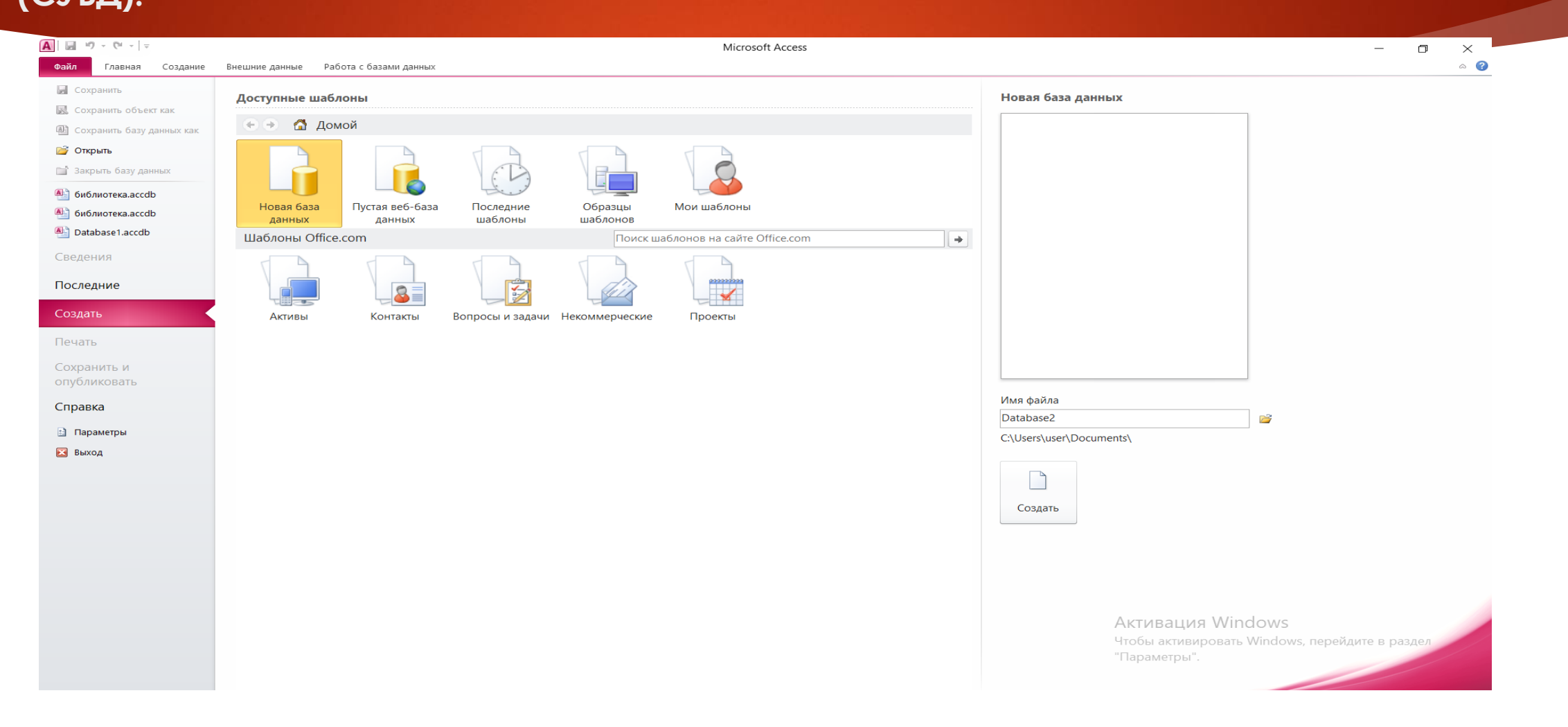

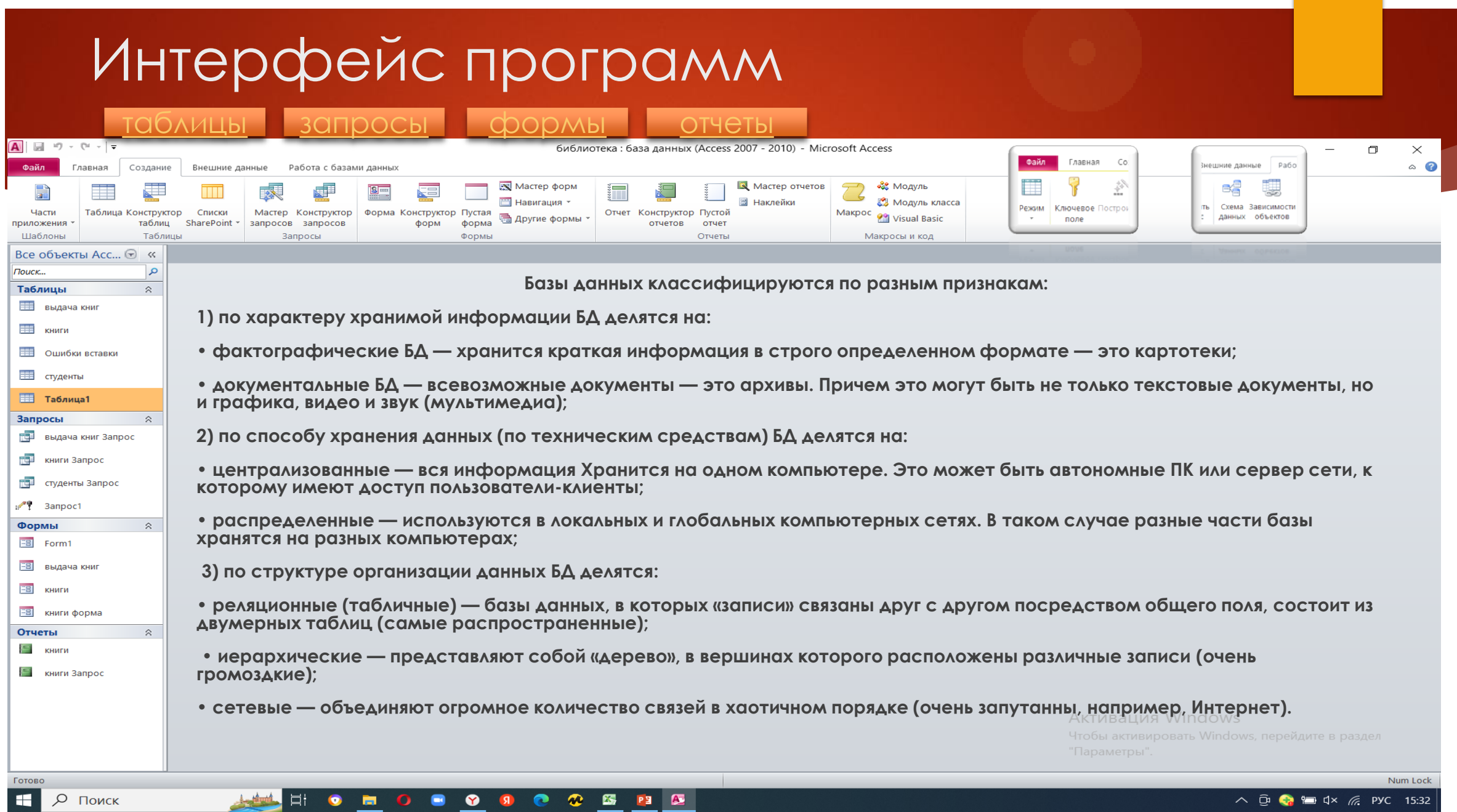

#### **NO DOOOOOOOOOOOO**

# Таблица

Основным объектом базы данных является таблица, которая состоит из записей (строк) и полей (столбцов). На пересечении записи и поля образуется ячейка, в которой содержатся данные.

Первым этапом создания таблицы БД является задание ее структуры, т.е. определение количества и типа полей. Вторым этапом является ввод и редактирование записей в таблицу. БД считается созданной, даже если она пустая.

В MS Access таблицы можно создавать тремя способами:

в режиме конструктора,

в режиме таблицы и на основе шаблона. Для создания таблиц на вкладке Создание имеется группа Таблицы

основные свойства полей (столбцов) БД.

- Имя поля определяет, как надо обращаться к данным поля (имена используются как заголовки таблиц).
- Тип поля определяет тип данных, которые могут содержаться в данном поле (текстовые, числовые, дата, Memo, денежный, счетчик и др.).
- Размер поля определяет предельную длину данных, которые могут размещаться в поле.
- Формат поля способ форматирования данных в ячейках.
- Каждому полю таблицы присваивается уникальное имя, которое не может содержать более 64 символов. В каждом поле содержатся данные одного типа.
- <span id="page-4-0"></span>таблица. Типы данных поля таблицы БД.

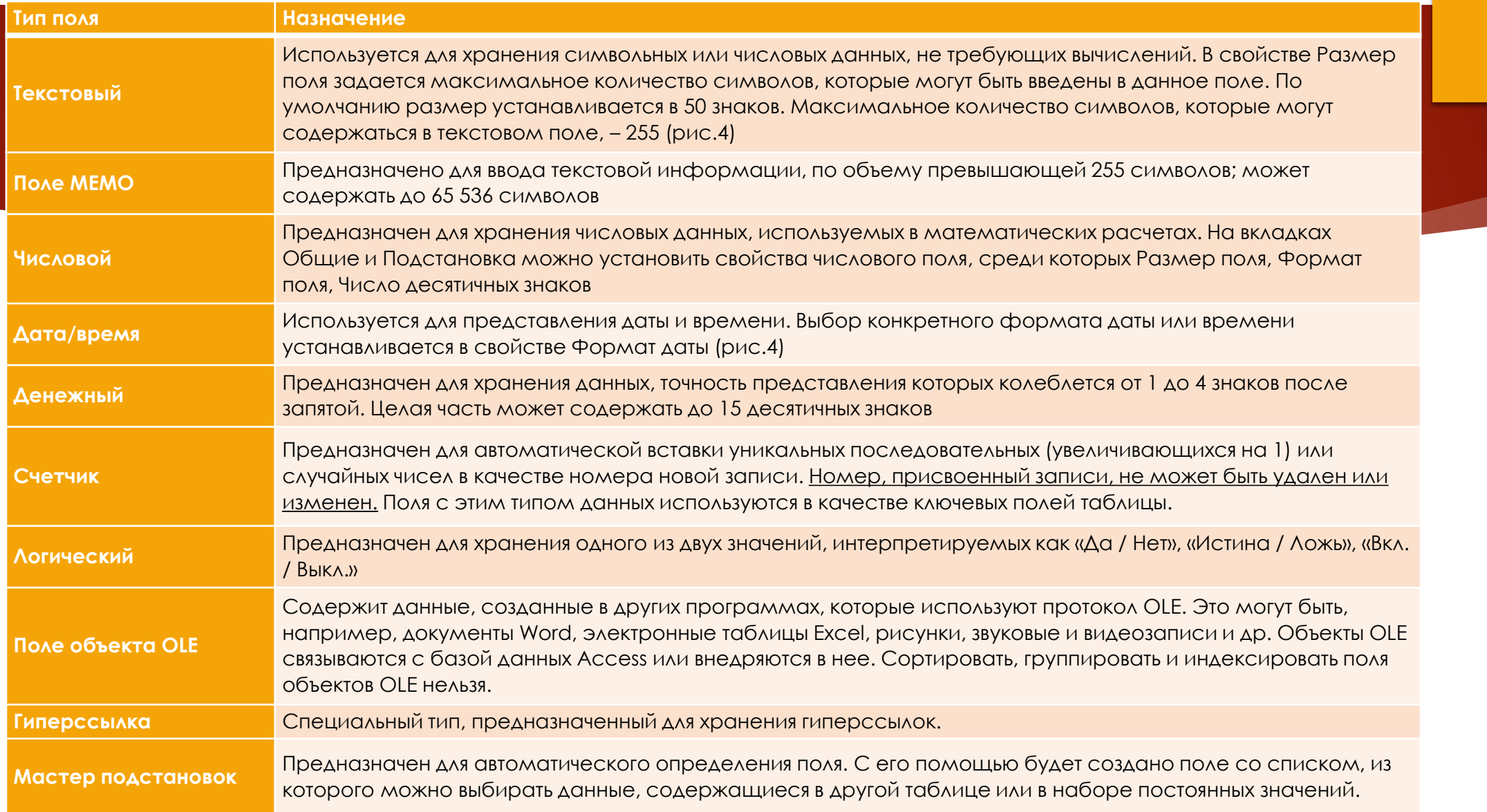

# " *Ключевое поле —* это одно или несколько полей, комбинация значений которых однозначно определяет каждую запись в таблице.

Если для таблицы определены ключевые поля, то Microsoft Access предотвращает дублирование или ввод пустых значений в ключевое поле. Ключевые поля используются для быстрого поиска и связи данных из разных таблиц при помощи запросов, форм и отчетов.

на Главную

 $\epsilon$ 

## Связь между таблицами. Виды связей.

Связь осуществляется путем сопоставления данных в ключевых столбцах; обычно это столбцы, имеющие в обеих таблицах одинаковые названия.

В большинстве случаев сопоставляются первичный ключ одной таблицы, содержащий для каждой из строк уникальный идентификатор, и внешний ключ другой таблицы.

### **Связи "один ко многим"**

Связь "один ко многим" создается в том случае, когда только на один из связываемых столбцов наложено ограничение уникальности или он является первичным ключом. В Microsoft Access сторона связи "один ко многим", которой соответствует первичный ключ, обозначается символом ключа. Сторона связи, которой соответствует внешний ключ, обозначается символом бесконечности.

### **Связи "многие ко многим"**

При установлении связи "многие ко многим" каждой строке таблицы А может соответствовать множество строк таблицы Б и наоборот. Такая связь создается при помощи третьей таблицы, называемой соединительной, первичный ключ которой состоит из внешних ключей, связанных с таблицами А и Б.

## **Связи "один к одному"**

При установлении связи "один к одному" каждой строке таблицы А может соответствовать только одна строка таблицы Б и наоборот. Связь "один к одному" создается в том случае, когда оба связанные столбца являются первичными ключами или на них наложены ограничения уникальности. Этот вид связи используется редко, поскольку в такой ситуации связываемые данные обычно можно хранить в одной таблице.

Запрос- Запросы в Access являются основным инструментом выборки, обновления и обработки данных в таблицах базы

данных.

- **запрос на выборку** выбирает данные из одной таблицы или запроса или нескольких взаимосвязанных таблиц и других запросов. Результатом является таблица, которая существует до закрытия запроса. Формирование записей таблицы результата производится в соответствии с заданными условиями отбора и при использовании нескольких таблиц путем объединения их записей;
- **запрос на создание таблицы** выбирает данные из взаимосвязанных таблиц и других запросов, но, в отличие от запроса на выборку, результат сохраняет в новой постоянной таблице;
- **запросы на обновление, добавление, удаление** являются запросами действия, в результате выполнения которых изменяются данные в таблицах.

<span id="page-8-0"></span>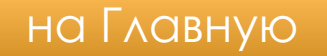

С помощью запроса можно выполнить следующие виды обработки данных:

- включить в таблицу запроса выбранные пользователем поля таблицы;
- произвести вычисления в каждой из полученных записей;
- выбрать записи, удовлетворяющие условиям отбора;
- сформировать на основе объединения записей взаимосвязанных таблиц новую виртуальную таблицу;
- сгруппировать записи, которые имеют одинаковые значения в одном или нескольких полях, одновременно выполнить над другими полями группы статистические функции и в результат включить одну запись для каждой группы;
- создать новую таблицу базы данных, используя данные из существующих таблиц;
- произвести обновление полей в выбранном подмножестве записей;
- удалить выбранное подмножество записей из таблицы базы данных;
	- добавить выбранное подмножество записей в другую таблицу.

Форма - называют объект базы данных, который позволяет добавлять, редактировать или отображать данные, хранящиеся в базе данных.

Формы в Microsoft Access создают для того, чтобы облегчить ввод и редактирование данных, обеспечить их вывод в удобном для пользователя представлении.

С помощью подобных объектов можно делать доступной только часть данных, автоматически выбирать информацию из связанных таблиц, вычислять значения выражений и т. д.

Типы связанных форм:

- Форма единого элемента, самая популярная, когда записи отображаются в одной записи единовременно.
- Несколько элементов, отображает ряд записей за один раз из связанного источника данных.
- <span id="page-10-0"></span> Сплит-форма, разделяется на половину, горизонтально или вертикально. Одна отображает элемент или запись, а другая — предоставляет данные нескольких записей из базового источника данных.

## Отчеты - это итоговый документ, создаваемый на основе БД.

Отчеты обычно форматируются таким образом, чтобы их можно было распечатать, но их также можно просматривать на экране, экспортировать в другие программы или вкладывать в сообщения электронной почты.

При сохранении отчета сохраняется только его структура. Данные, отображаемые в режиме предварительного просмотра отчета, не сохраняются вместе с ним. **Данные, выдаваемые отчетом, всегда соответствуют текущему состоянию записей базы данных**.

Все отчеты подразделяются на три категории:

- простая распечатка содержимого базы данных из режимов таблицы или формы;
- детальные отчеты хорошо подготовленные отчеты, представленные в любом удобном для пользователя виде и включающие в себя ряд дополнительных элементов;
- <span id="page-11-0"></span>- специальные отчеты — позволяют подготавливать почтовые наклейки и формы писем.